# **Дубликатор электронных ключей KeyCopy 4v2**

# **Руководство по эксплуатации (автономный режим, прошивка 4)**

Дубликатор электронных ключей KeyCopy 4 предназначен для работы с ключами форматов Dallas, Cyfral, Metakom и бесконтактными идентификаторами EM-Marine, HID, Indala. Дубликатор работает как в автономном режиме, так и совместно с программой KeyCopy Pro на компьютере.

# **Основные возможности в автономном режиме**

 Автоматическое распознавание и копирование ключей форматов Dallas, Cyfral, Metakom, EM-Marine, HID и Indala на соответствующие заготовки:

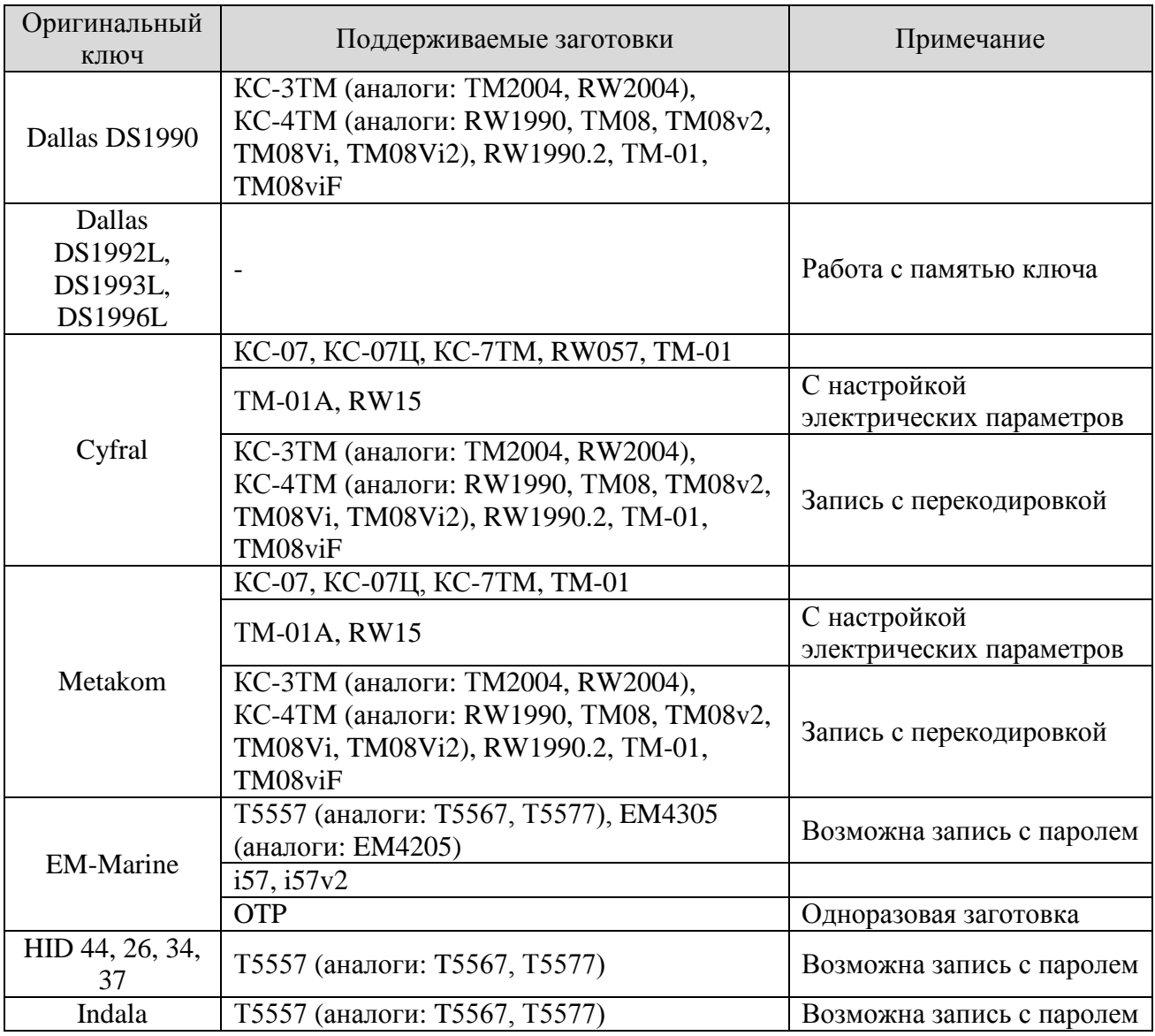

- Распознавание и отображение на экране типа используемой заготовки;
- Ручной ввод формата и кода ключа;
- Генерирование случайных номеров ключей и номеров с функцией счетчика;
- Финализация (закрытие доступа к памяти для повторной записи) при записи заготовок;
- Запись заготовок Т5557 и EM4305 с паролем;
- Настройка электрических параметров заготовок TM-01A и RW15;
- Перекодировка ключей форматов Cyfral и Metakom в формат Dallas;
- Стирание заготовок ТМ-01A и TM-01C;
- Сравнение ключей;
- Встроенная база на 2048 ключей с комментариями, вводимыми как автономно, так и с компьютера. Выбор ключей из базы для последующей записи. Поиск по введенному тексту;
- Встроенная база на 32 образа ключей с дополнительной памятью с комментариями, вводимыми как автономно, так и с компьютера. Выбор образов из базы для последующей записи на ключ или сравнения. Быстрое чтение и запись ключей DS1996L.
- Архив считанных и записанных ключей;
- Учет записанных ключей с возможностью установки лимита количества записываемых для каждого формата ключей.
- Звуковая сигнализация операций;
- Русский и английский язык экранного меню;
- Настройки: язык, время и дата, пароль RFID, время отключения подсветки, время отключения неиспользуемого прибора, включение-отключение звука, экономия питания, автоматическое чтение памяти, электрические параметры заготовок TM-01A и RW15;
- Обновление прошивки через USB;
- Питание от встроенного аккумулятора или USB. Автоматическая зарядка аккумулятора от USB.

### **Работа с устройством**

Для включения прибора нажмите кнопку «Назад». После включения прибор находится в режиме «Чтение» и готов к считыванию ключей.

- $\overline{c}$ ение 6  $\mathfrak{Z}$ 5
- 1. Контактор для ключей Touch Memory;
- 2. ЖКИ экран;
- 3. Кнопка «Назад», текущая функция отображается на экране над ней. Также предназначена для включения и отключения прибора.
- 4. Кнопка «Выбор», текущая функция отображается на экране над ней.
- 5. Кнопка «Вниз», используется для переключения пунктов меню или записей базы.
- 6. Кнопка «Вверх», используется для переключения пунктов меню или записей базы.
- 7. Разъем USB.

На нижней строке экрана, слева и справа, отображаются подсказки для соответствующих кнопок. Нажатие кнопок «Вниз» и «Вверх» переключает пункты основного меню: «Чтение», «База», «Генератор», «Ввод ключа», «Стирание», «Архив», «Настройки», «Счётчики», «Лимиты» и «Информация». Вход в выбранный пункт меню осуществляется кнопкой «Выбор».

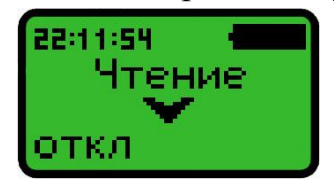

На верхней строке экрана отображается индикатор заряда аккумулятора, а также может отображаться таймер или индикатор работы с программой на компьютере.

*Необходимо обращать внимание на индикатор питания. Если индикатор питания показывает разряд, подключите дубликатор к USB порту компьютера или зарядному устройству. При полном разряде аккумулятора на экране появится «Батарея разряжена», после чего дубликатор отключится. При зарядке дубликатор потребляет ток не более 100 мА. Зарядка происходит быстрее, если дубликатор выключен.*

### **Копирование ключей**

Приложите ключ к контактору (бесконтактные брелки и карты нужно прикладывать к центру задней стенки дубликатора). Считав ключ, дубликатор издаст звуковой сигнал и на дисплее отобразится код и тип ключа. В случае считывания ключа Dallas с неправильной контрольной суммой (далее CRC) после CRC на экране появляется «\*».

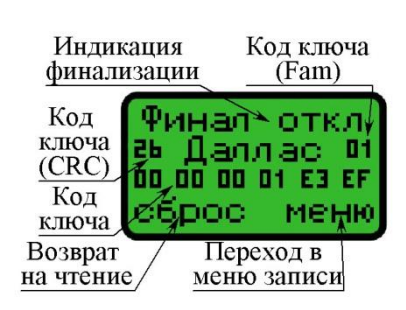

Ключи с неправильной CRC копируются также, как и остальные.

### **Запись заготовок**

После считывания оригинального ключа, приложите заготовку к считывателю. По окончании записи дубликатор издаст звуковой сигнал и на экране отобразит тип используемой заготовки. Во время записи держите ключ плотно, не шевелите заготовку. Для записи нескольких заготовок достаточно поочередно прикладывать их к контактору.

При записи ключей Cyfral и Metakom необходимо выбрать тип заготовки кнопками «Вниз» и «Вверх», который отображается на верхней строке.

Нажатие кнопки «Выбор» переводит в меню записи (только в автономном режиме): «Сохранить», «Сравнить», «Перекодировка». Кнопка «Назад» возвращает дубликатор в режим чтения.

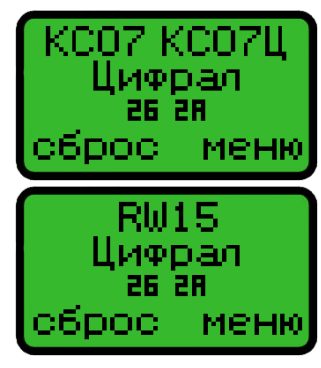

*Необходимо обратить внимание, что запись возможна не на все ключи:*

- Перезаписать код на оригинальный ключ или заготовку OTP невозможно.
- Заготовки КС-3ТМ, TM08viF, Т5557, EM4305, i57v2 можно перезаписать, если они не были финализированы;
- Заготовки КС-4ТМ, RW1990.2, КС-07, КС-07Ц, RW057, RW15, TM-01A, TM-01C можно перезаписать всегда;
- Заготовку КС-7ТМ можно перезаписать всегда, однако при перезаписи ее необходимо держать приложенной к контактору 15...20 секунд, до появления сигнала успешной записи;
- Заготовка ТМ-01 при записи в режиме Cyfral и Metakom всегда финализируется. Заготовки TM-01C и TM-01A можно перезаписать или вернуть в исходное состояние при помощи функции «Стирание» в основном меню дубликатора;
- Заготовки Т5557 и EM4305 с установленным паролем можно перезаписать только при совпадении пароля прибора c паролем, установленным на заготовку.

#### **Функции финализации и пароля RFID**

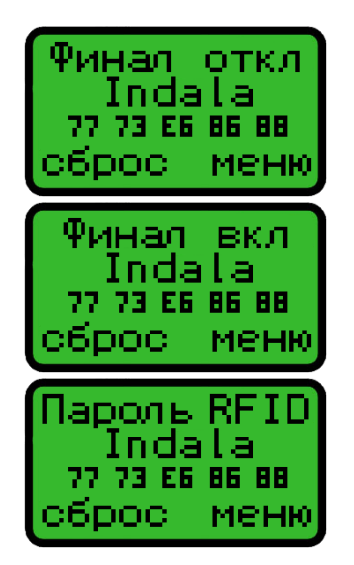

Для включения функции финализации (форматы Dallas, EM-Marine, HID, Indala) или пароля (формат EM-Marine, HID, Indala), при записи ключей нажмите кнопки «Вверх» или «Вниз». После считывания ключа функции финализации и пароля отключены.

Функция записи с паролем позволяет многократно перезаписывать ключ на данном приборе, в то время как другие приборы будут воспринимать его как финализированный. Пароль каждого прибора уникален. При необходимости, пароль можно изменить в настройках прибора: «Настройки» - «Защищенный раздел» - «Пароль RFID» или через программу KeyCopy Pro.

Для снятия пароля с заготовок Т5557 и EM4305 произведите запись любого кода на заготовку без пароля.

#### **Функция сравнения ключей**

Считайте первый ключ, и, находясь в режиме записи, нажмите «Меню» и выберите пункт «Сравнить», затем прикладывайте другие ключи к контактору. На экране отобразится результат сравнения: ключи одинаковые или разные. Кнопка «Назад» возвращает дубликатор в режим записи.

Для сравнения данных дополнительной памяти, считайте первый ключ, и, находясь в режиме записи, нажмите «Меню» и выберите пункт «Память», далее «Сравнить», затем прикладывайте другие ключи к контактору.

### **Функция перекодировки ключей Cyfral и Metakom в формат Dallas**

В некоторых домофонах вместо оригинальных ключей Cyfral и Metakom можно использовать ключи формата Dallas, скопированные с использованием перекодировки. Для разных моделей домофонов варианты перекодировок различаются. Данный метод не гарантирует работоспособность скопированного ключа.

Для записи с перекодировкой в меню записи выберите «Перекодировка», затем выберите нужный вариант, после чего дубликатор перейдет в режим записи с ключом формата Dallas.

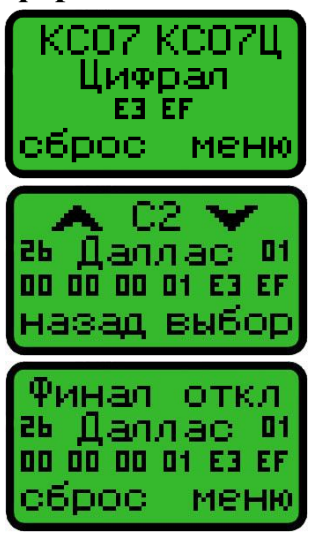

Для ключей Cyfral есть четыре варианта перекодировок, для Metakom два варианта. Выбор варианта перекодировки в основном определяется опытным путем.

### **Встроенная база ключей**

База вмещает до 2048 кодов ключей и до 32 образов ключей с памятью. Каждая запись имеет комментарий до 20 символов. Для просмотра базы в основном меню выберите «База», далее «База ключей» или «База памяти».

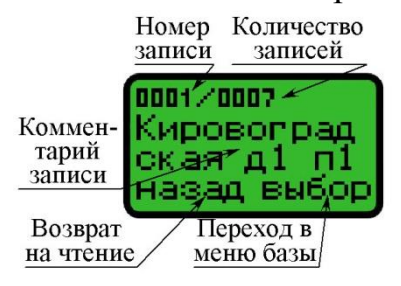

На верхней строке отображается номер текущей записи и общее количество записей в базе. Нажатие кнопок «Вверх» и «Вниз» позволяют пролистывать записи. Удержание указанных кнопок позволяет пролистывать записи быстрее.

Нажав «Выбор», текущую запись (ключ или образ памяти) можно загрузить или удалить при помощи соответствующих пунктов меню. Также можно удалить все записи базы.

# **Сохранение в базу**

Считайте ключ, и в меню записи выберите пункт «Сохранить», затем введите имя записи (будет отображаться в базе). Для изменения буквы нажмите или удерживайте «Вверх» или «Вниз». Для изменения позиции курсора нажмите «Назад» или «Выбор». Для возврата в режим записи удерживайте «Назад», для сохранения записи удерживайте «Выбор».

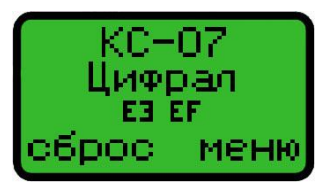

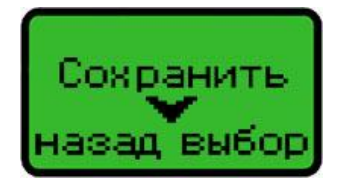

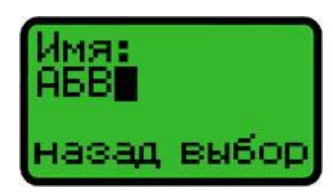

Ключ с дополнительной памятью можно сохранить, только если его память считана. Когда память ключа считана, ее объем отражается на верхней строчке экрана.

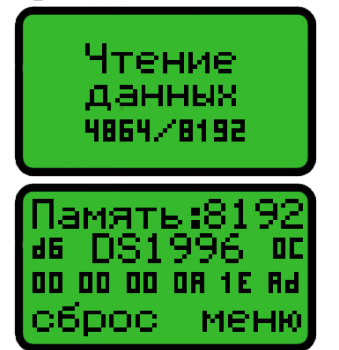

При включенной опции «Автоматическое чтение памяти», память считается автоматически после считывания кода, при этом на экране отражается прогресс операции «Чтение данных…». Для считывания памяти вручную в меню записи выберите «Память», затем «Считать».

Сохранение аналогично ключам без памяти.

# **Загрузка из базы**

В основном меню выберите «База», далее «База ключей» или «База памяти». Для загрузки ключа нажмите «Выбор» и далее «Загрузить», после чего дубликатор перейдет в режим записи.

Для записи данных ключа с дополнительной памятью нажмите «Меню» и выберите пункт «Память», далее «Запись», затем приложите соответствующий ключ к контактору.

# **Поиск (только для базы ключей)**

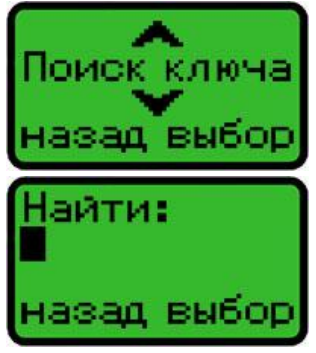

Для поиска ключа в базе в основном меню выберите «База», далее «Поиск», затем введите текст для поиска по комментариям (до 4 символов). Для изменения буквы нажмите или удерживайте «Вверх» или «Вниз». Для изменения позиции курсора нажмите «Назад» или «Выбор». Для отмены удерживайте «Назад», для поиска по введенному тексту удерживайте «Выбор».

Для удобного просмотра и редактирования встроенной базы рекомендуется использовать программу KeyCopy Pro.

# **Функция генератора уникальных номеров**

Для использования функции, в основном меню выберите «Генератор» и нажмите «Ввод», после чего выберите тип ключа и способ генерации. При выбранном способе «Случайный» для каждого ключа генерируется отдельный номер. При способе «Счетчик», сначала генерируется уникальный номер, а при каждой последующей записи на заготовку номер увеличивается на единицу. Эта функция необходима для создания большого количества неповторяющихся кодов для домофонных систем и систем контроля доступа в организациях и предприятиях.

### **Функция ручного ввода ключей**

Для ввода ключей в основном меню выберите «Ввод ключа» и нажмите «Ввод», затем выберите формат создаваемого ключа и введите его код.

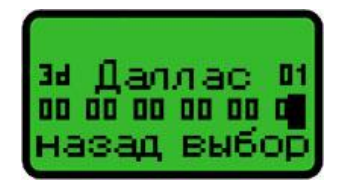

Для изменения кода нажмите или удерживайте кнопки «Вверх» или «Вниз». Для изменения позиции курсора нажмите «Назад» или «Выбор». Для возврата в основное меню удерживайте «Назад», для перехода в режим записи удерживайте «Выбор».

Функция может использоваться для ввода известных кодов «ключейвездеходов» в автономном режиме без наличия самих ключей.

### **Функция стирания заготовок TM-01**

Стирание позволяет перевести заготовки TM-01A и TM-01C, записанные в режимах Cyfral и Metakom в исходное состояние, при этом они переводятся в режим Dallas и становятся пригодны для записи.

Функция доступна через пункт «Стирание» основного меню дубликатора.

#### **Настройка электрических параметров заготовок**

Заготовки RW15 и TM-01A обладают возможностью изменять свои электрические параметры в режимах Cyfral и Metakom: уровень потребляемого заготовкой тока и скорость выдачи кода. Изменение данных параметров позволяет придать заготовке характеристики, максимально соответствующие конкретному оригинальному ключу. Настройка электрических характеристик делается при необходимости обхода домофонных фильтров, индивидуальна в каждом конкретном случае.

Электрические параметры заготовок RW15 и TM-01A устанавливаются одновременно с записью кода ключа. Значения параметров можно изменить в меню «Настройки» - «Опции TM-01» или «Опции RW15».

Настройки заготовки RW15 включают: «Нагрузка» (включение нагрузочного резистора увеличивает уровень тока) и «Скорость» (скорость выдачи кода ключа, 4 значения).

Настройки заготовки TM-01A включают: «Нагрузка» (настройка уровня тока, 3 значения) и «Период кода» (длительность периода кода, 7 значений).

#### **Счетчики и лимиты записываемых ключей**

В дубликаторе предусмотрена возможность установить ограничение на число записываемых ключей каждого формата по отдельности. При достижении счетчиком значения лимита запись ключей соответствующего типа блокируется.

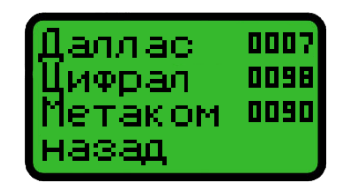

Для просмотра значений счетчиков и лимитов в основном меню выберите «Счетчик» или «Лимит». Кнопки «Вверх» и «Вниз» позволяют пролистывать значения для различных типов ключей.

Лимит на запись устанавливается при помощи программы KeyCopy Pro.

# **Настройки**

Для входа в меню настроек в основном меню выберите «Настройки» и нажмите «Ввод». Меню настроек включает защищенный паролем раздел и пункты «Язык»,

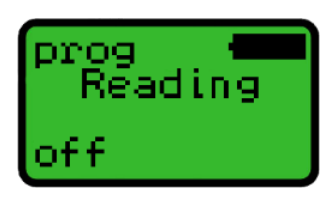

«Звук», «Подсветка», «Авто отключение», «Энергосбережение», «Авто чтение памяти», «Опции RW15», «Опции TM-01».

Защищенный раздел включает пункты «Таймер», «Пароль RFID» и «Удаление архива». Пароль защищённого раздела «0000» по умолчанию, изменяется в программе KeyCopy Pro.

# **Информация об устройстве**

Для просмотра серийного номера и версии прошивки дубликатора в основном меню выберите «Информация» и нажмите «Ввод».

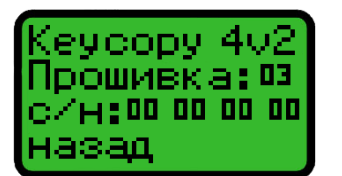

В меню «Информация» также указан тип прибора «KeyCopy4v2». Прошивка прибора обновляется при помощи программы KeyCopy Pro через интернет или из файла.

# **Перезапуск**

В случае зависания дубликатора тонким предметом нажмите кнопку «Reset» в нижней части задней стенки, после чего включите его.